# **Auxílio-Escola** Renovação Anual no SEI!

#### **Clique em Iniciar Processo.**

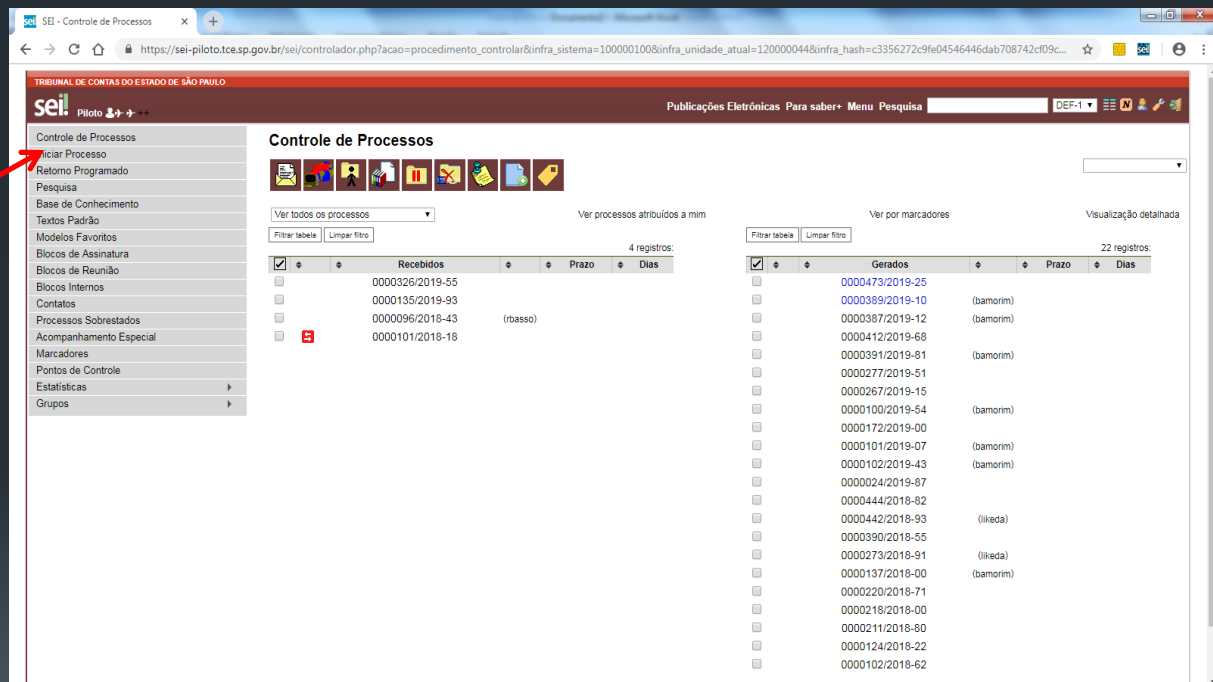

# **INICIAR PROCESSO**

#### **INICIAR PROCESSO**

Clique em **⊕** para expandir a lista.

**Digitar "Ben" para facilitar a busca.** 

#### **Escolher o tipo: BENEFÍCIOS: AUXÍLIO-ESCOLA – RENOVAÇÃO**

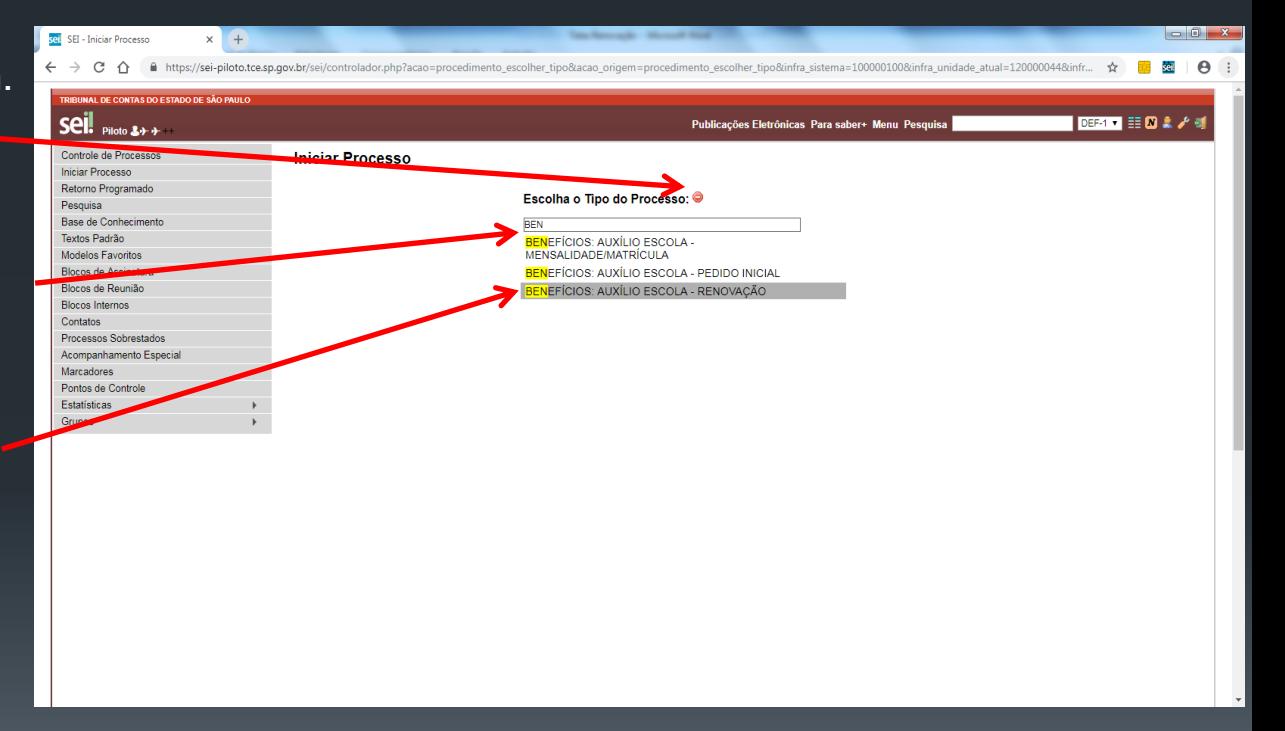

#### **INICIAR PROCESSO**

**Preencher a especificação Conforme modelo (Mat. 5288 – Renovação – nome completo do(a) filho(a)).**

**Informar o(a) interessado(a): Nome do(a) servidor(a).** 

**Clicar em Salvar.**

**Obs. Os demais campos devem ficar com o preenchimento padrão.**

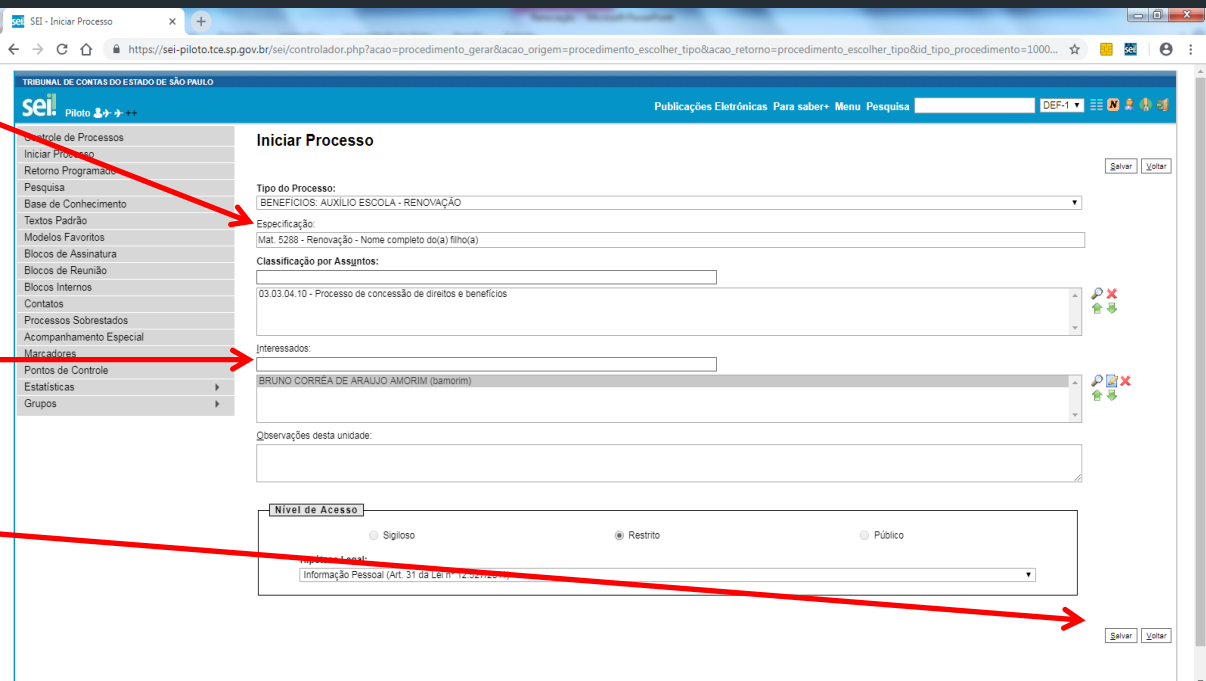

#### **Clicar em Incluir documento.**

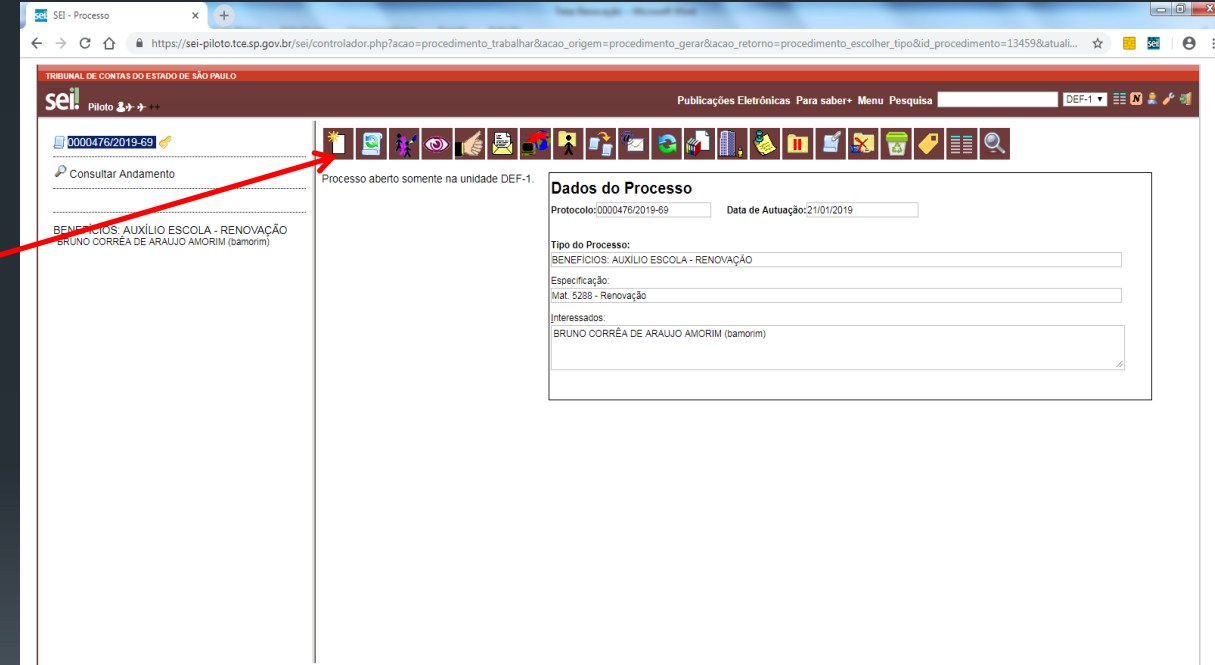

#### **Escolher o tipo: BENEFÍCIOS: Auxílio-Escola – Renovação.**

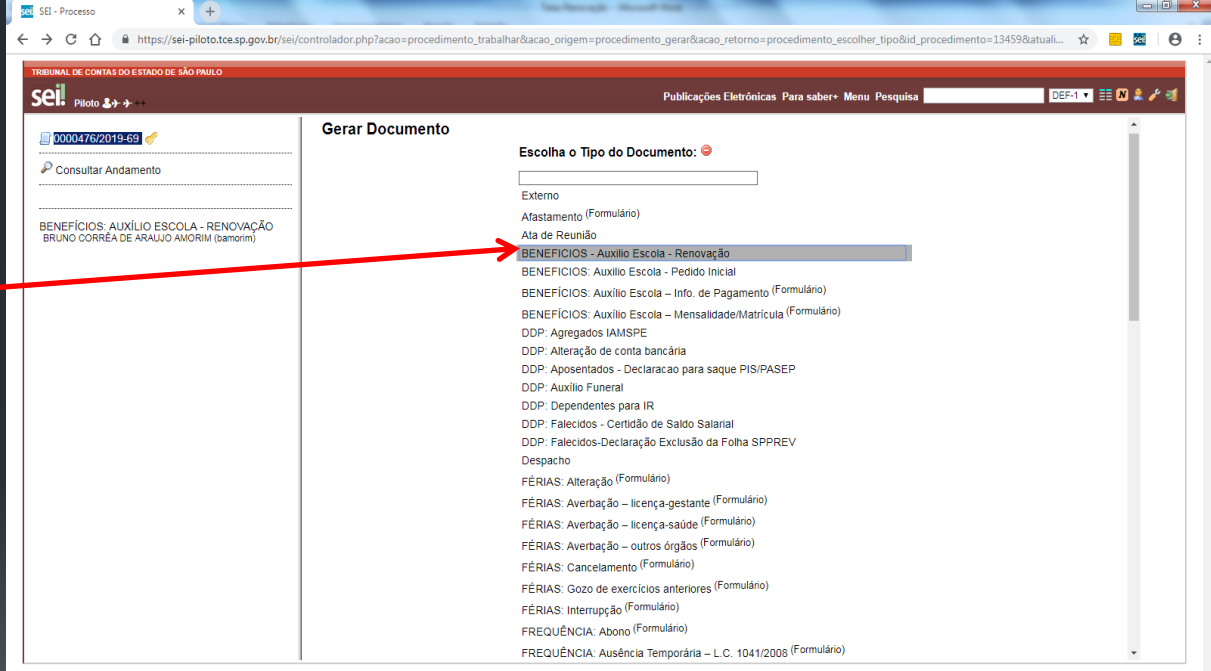

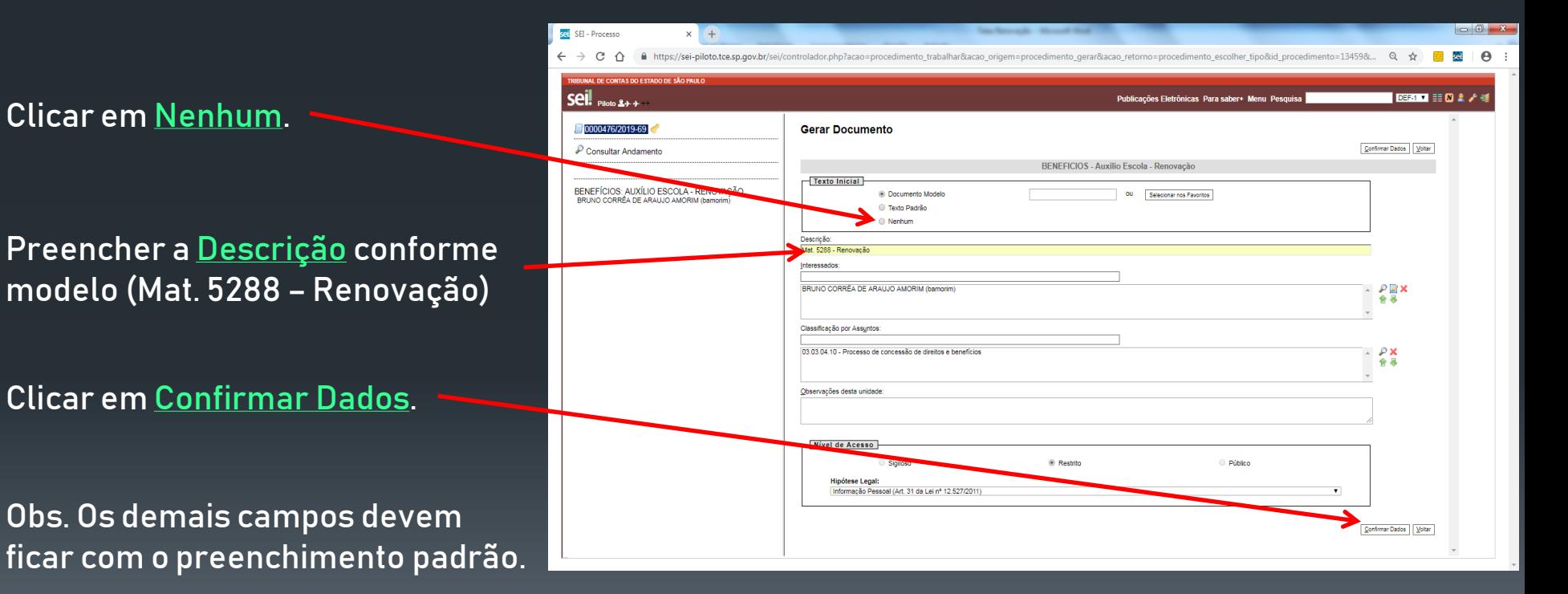

#### **Clicar em Editar Conteúdo.**

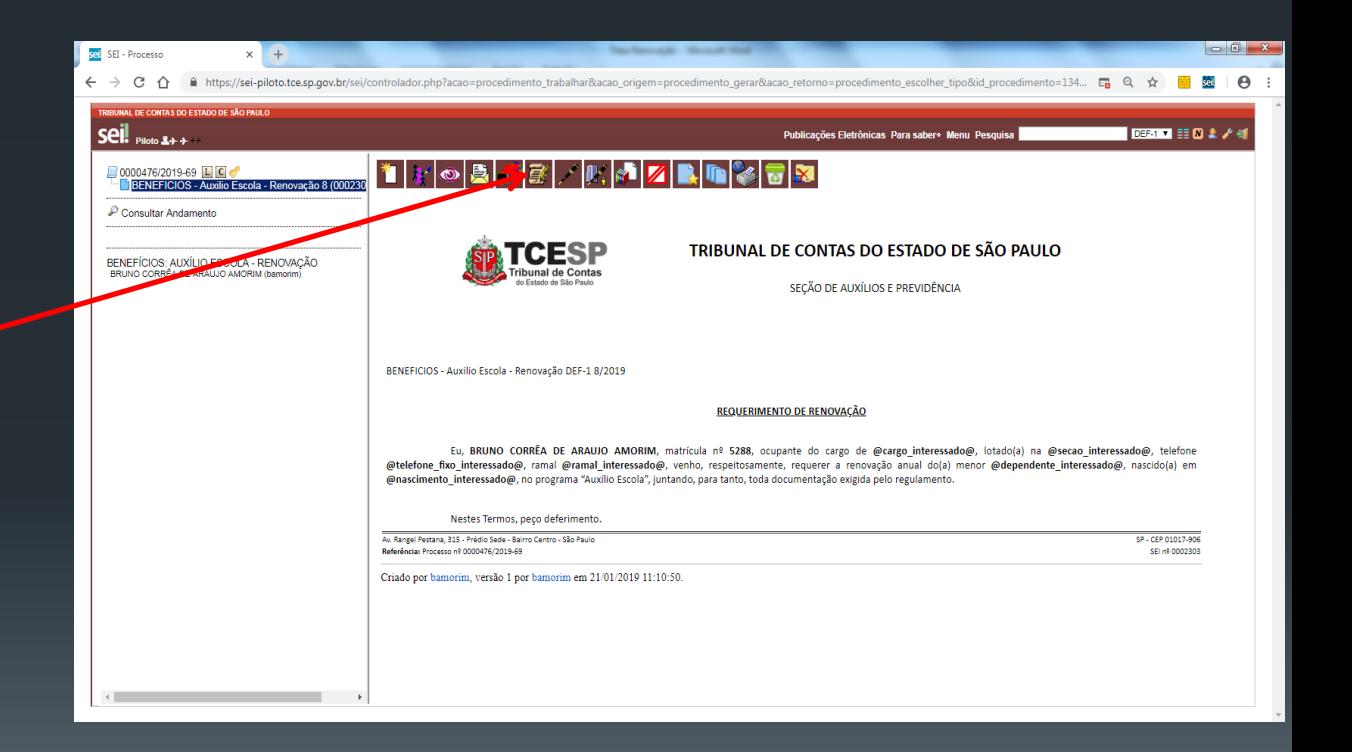

**Conferir e editar as informações dos campos em negrito. Quando finalizar, clicar em Salvar. Logo após, fechar o documento.** 

**Regulamento: P:\DEF\DEF-1\Auxilio-Escola** 

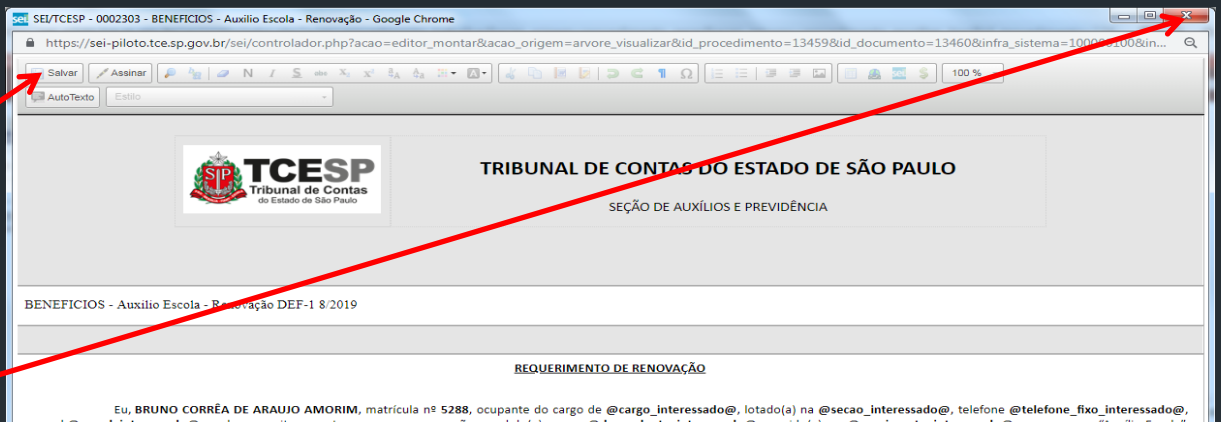

ramal @ramal interessado@, venho, respeitosamente, requerer a renovação anual do(a) menor @dependente interessado@, nascido(a) em @nascimento interessado@, no programa "Auxílio Escola", juntando, para tanto, toda documentação exigida pelo regulamento.

Nestes Termos, peço deferimento.

Av. Rangel Pestana, 315 - Prédio Sede - Bairro Centro - São Paulo Referência: Processo nº 0000476/2019-69

SP - CEP 01017-906 SEI nº 0002303

#### **Clicar em Assinar Documento.**

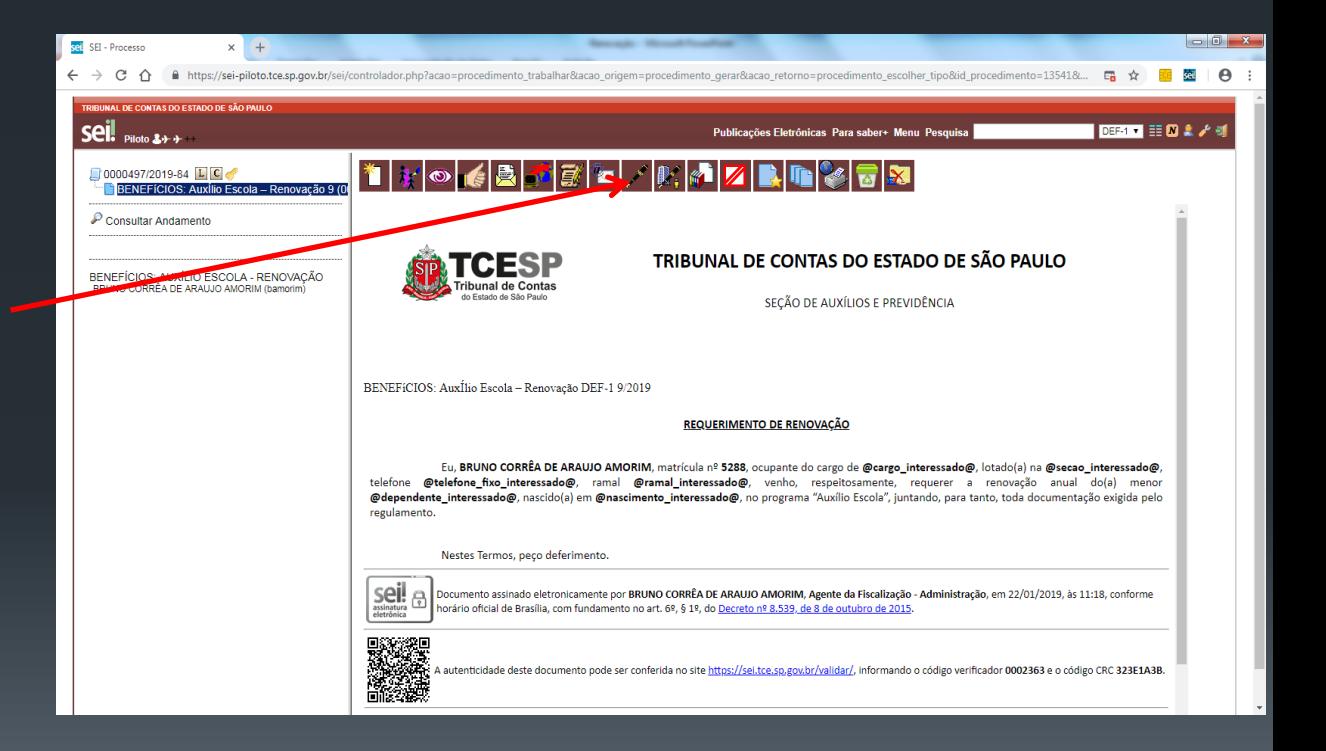

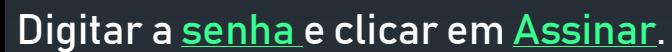

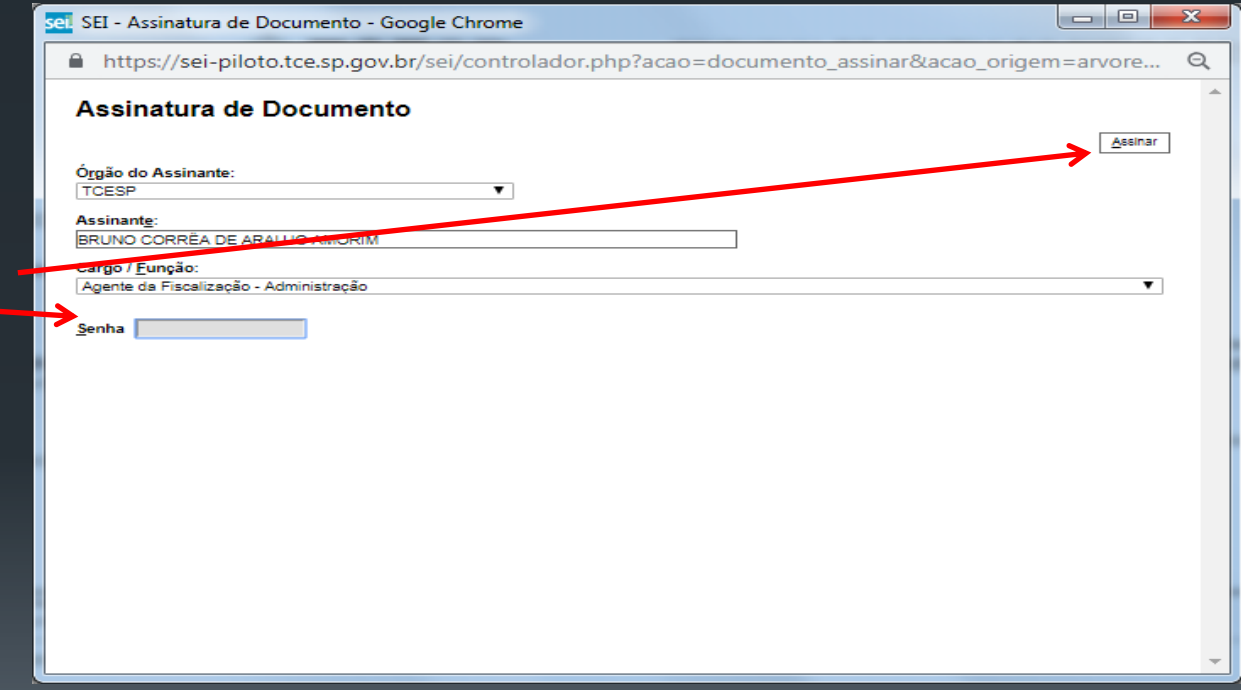

#### **Clicar no número do processo.**

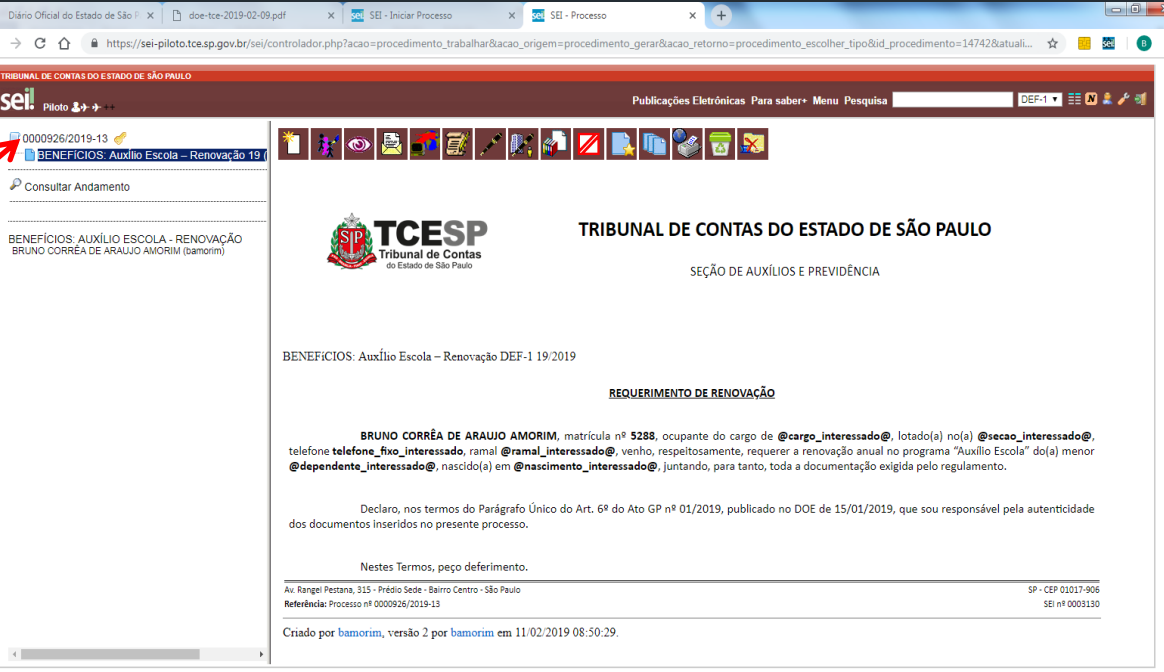

#### **Clicar em Incluir documento.**

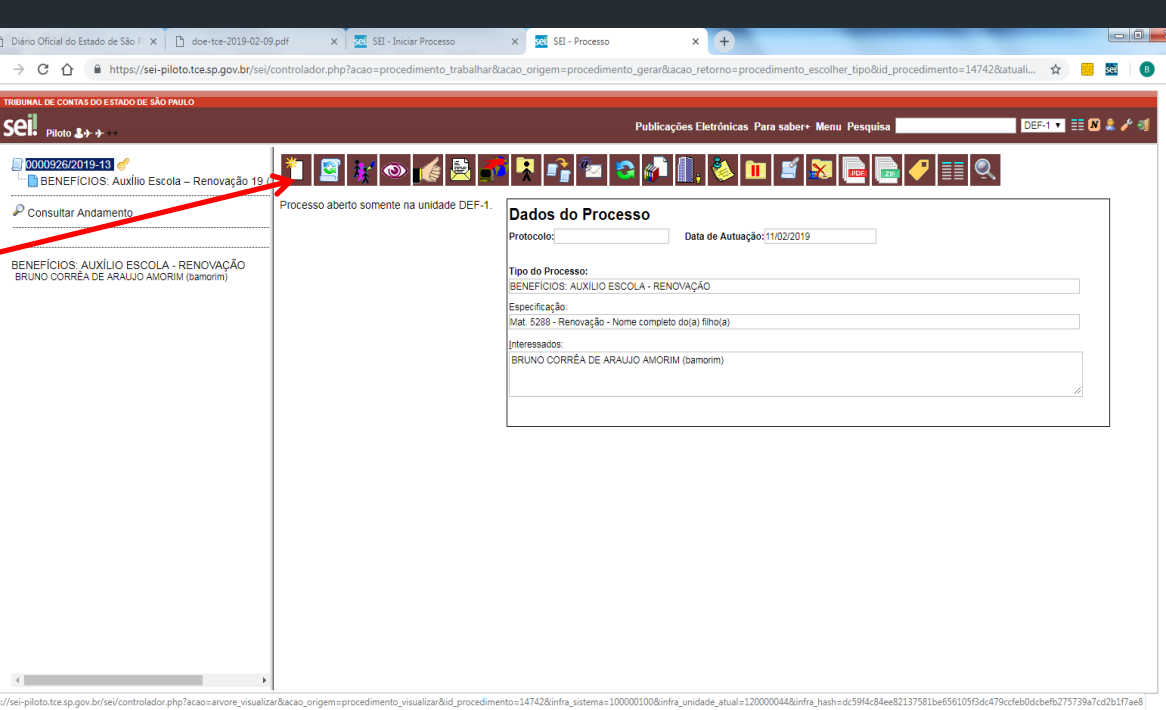

# **INCLUIR DOCUMENTO EXTERNO**

#### **INCLUIR DOCUMENTO EXTERNO**

**Clicar no tipo de documento: Externo.**

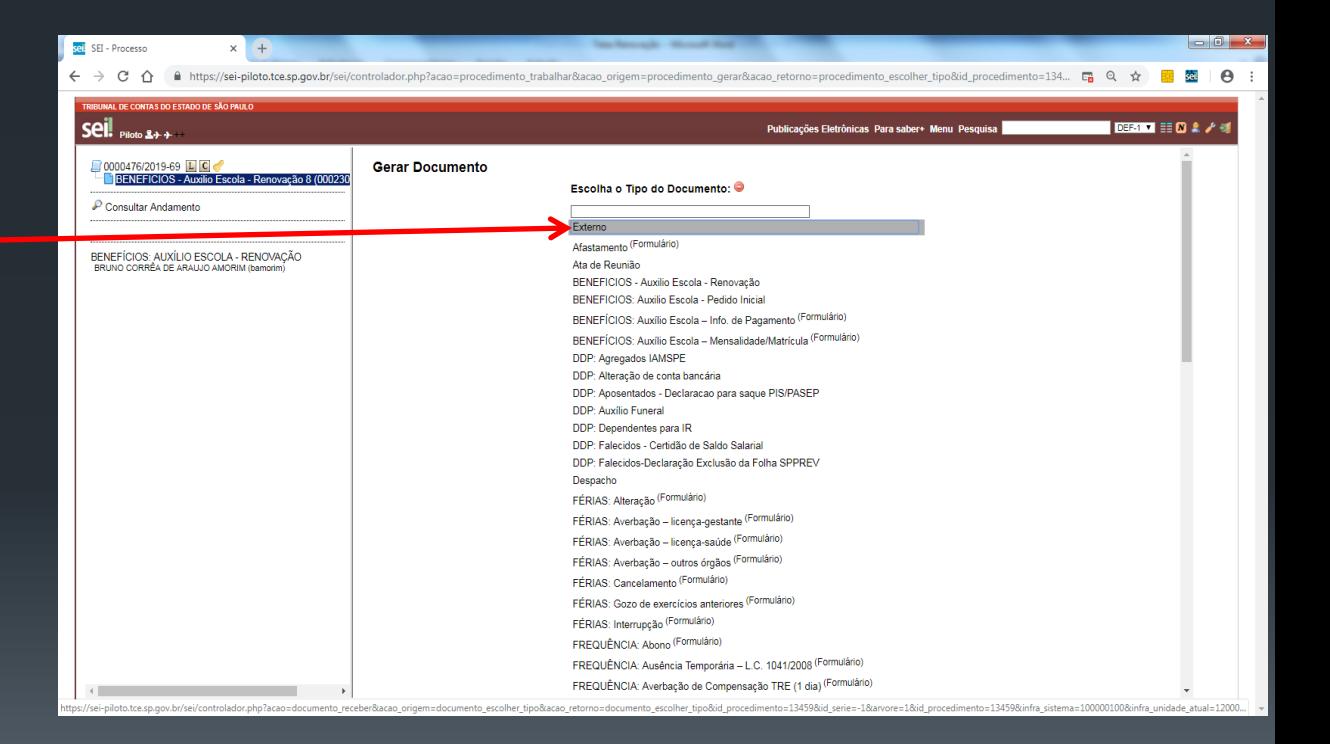

# **INCLUIR DOCUMENTO EXTERNO**

#### **Escolher o Tipo de Documento: Cópia de Documentos Pessoais.**

**Informar a Data do Documento.**

**Informar o Formato do documento. Se Digitalizado nesta Unidade, escolher o Tipo de Conferência. Passando o mouse por , será informada a eiferenda entre "Nato-eigital" e "Digitalizaeo nesta Unieaee".** 

**Clicar no nível de acesso Restrito, e hipótese legal "Informação Pessoal".**

**Clicar em Escolher arquivo para incluir os documentos que constam no Parágrafo Primeiro do Art. 4º do regulamento.**

**Clicar em Confirmar Dados.**

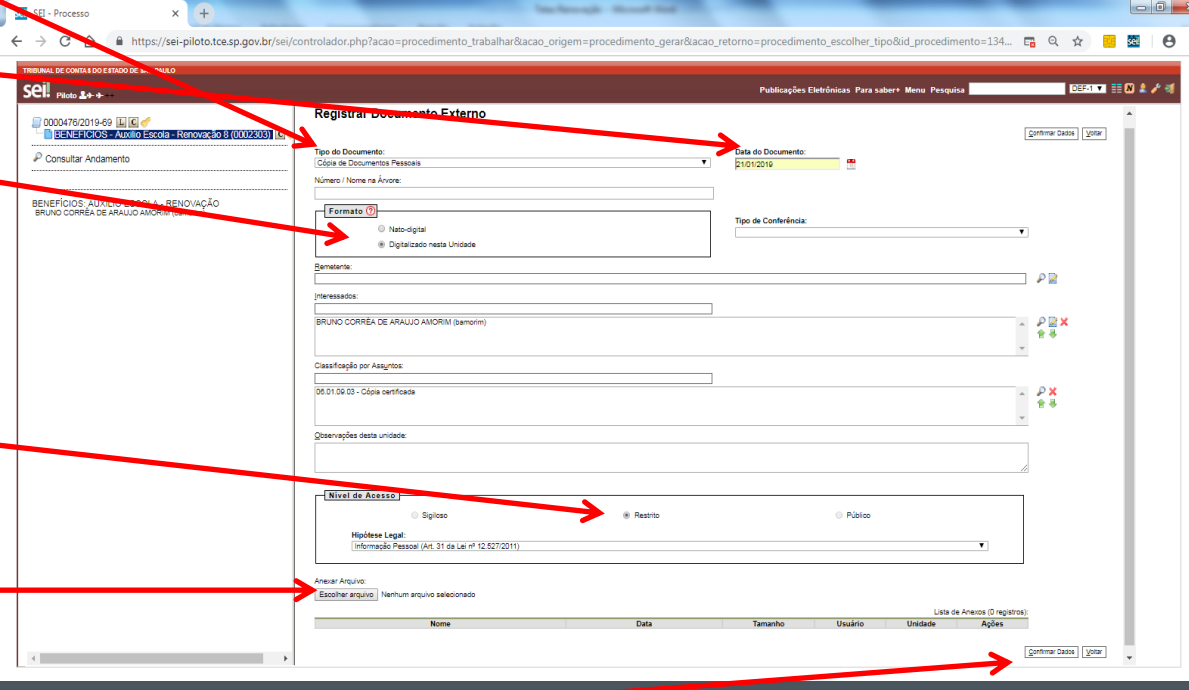

#### **Clicar em Enviar Processo.**

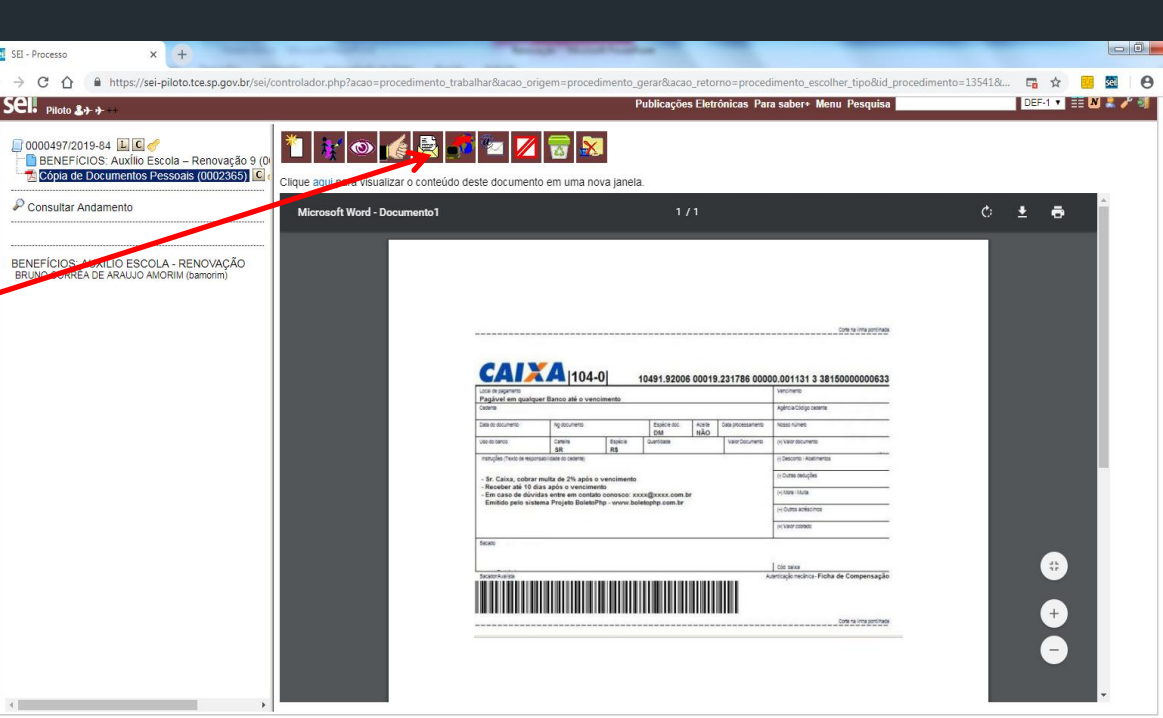

# **INCLUIR DOCUMENTO EXTERNO**

## **INCLUIR DOCUMENTO EXTERNO**

**Informar a Unidade de destino: DEF-1 - Seção de Auxílios e Previdência. Clicar em Enviar.**

**Obs. Os demais campos deverão permanecer desmarcados.**

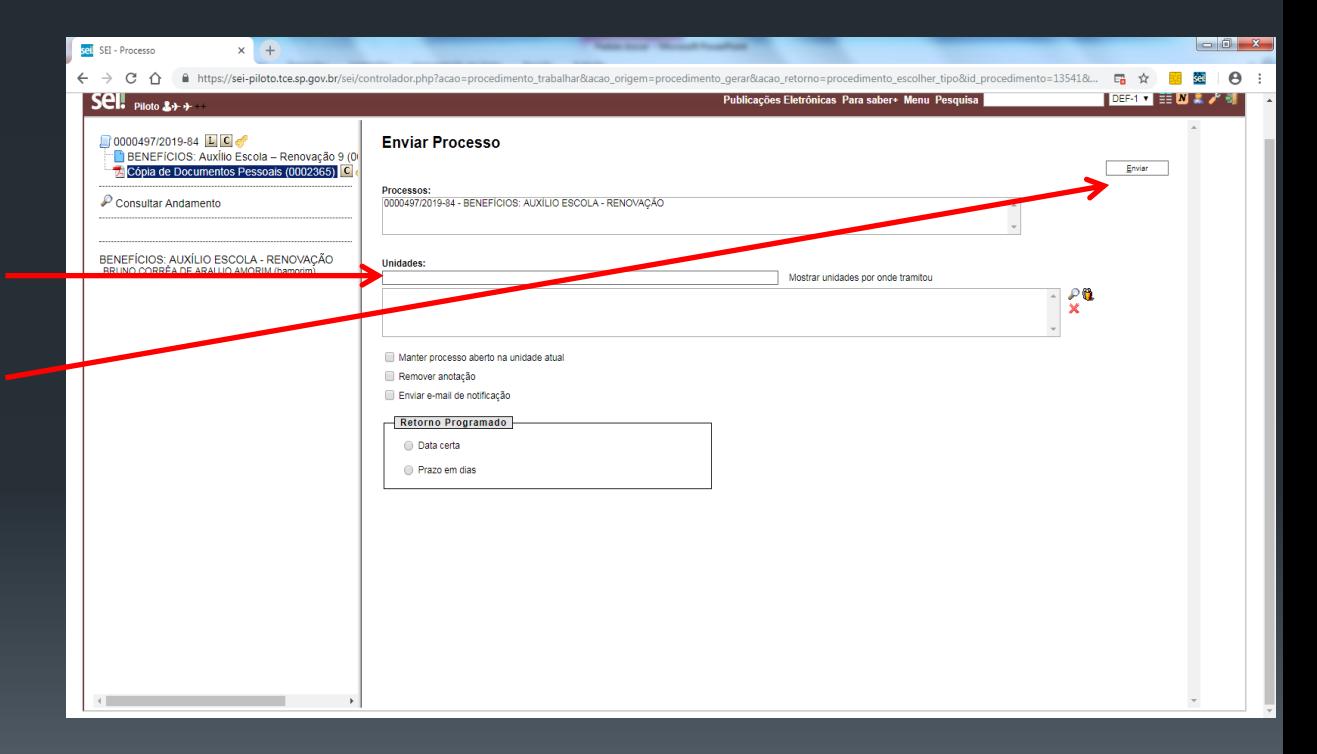

#### **Contato para dúvidas: DEF-1 / Ramal 4368**